# **学術大会運営についてのお願い**

### **I.参加登録**

 全ての参加者(事前登録および当日登録)は総合受付(東京国際フォーラム 地下1階ロビーギャラリー)にて発券 の手続きが必要です.参加登録受付機よりネームカード,学術大会参加証,専門医育成教育セミナー,生涯教育 セミナー(レクチャー・Hands-on), 全員懇親会チケット等が発券されます. また「専門医認定更新単位」の申請も 同時に行うことができます(但し,実際に参加されないと「専門医認定更新単位」の更新はされませんのでご注意く ださい).

※1 専門医育成教育セミナー,生涯教育セミナー(レクチャー・Hands-on)は,残席がある場合のみ,当日申込みが可能です. ※2 メディカルスタッフ教育セミナーの当日申込みを希望の方は、専用窓口にて受講券をお受け取りください. 本セミナー のみに参加の方は窓口にて1,000円をお支払いください(残席がある場合のみとなります).

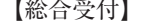

場所:東京国際フォーラム 地下1階ロビーギャラリー

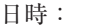

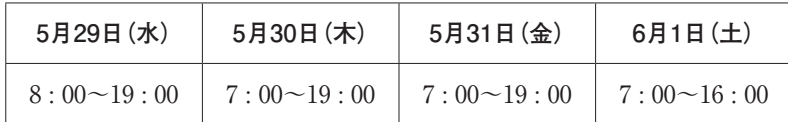

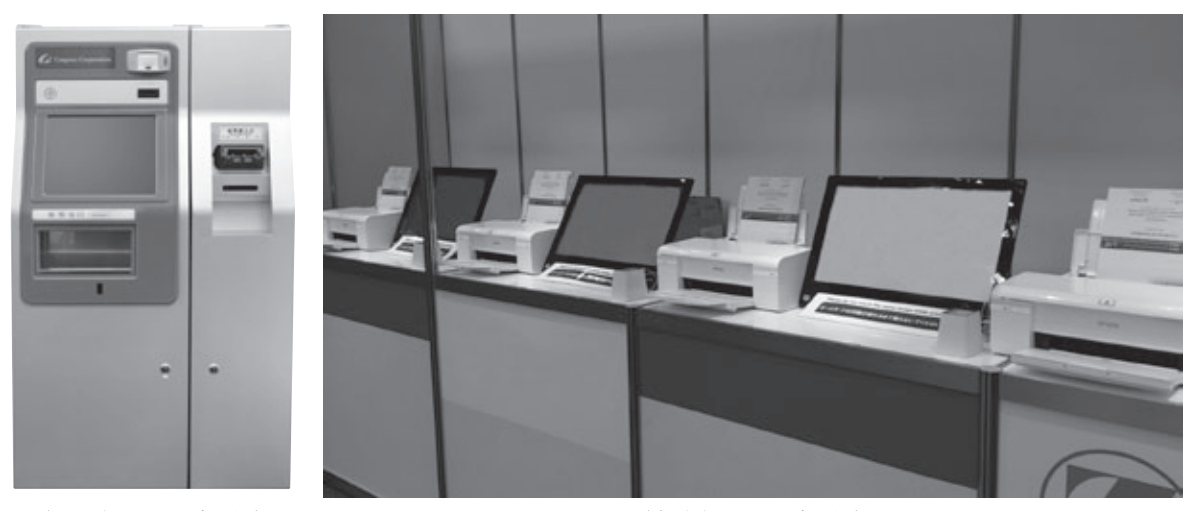

(当日参加登録受付機) またまならない (事前参加登録受付機)

- 1. 事前登録をされた方々へ(事前登録費 会員:15,000円,非会員:18,000円,メディカルスタッフ:3,000円) 事前にQRコード入りの「参加登録確認書」をオンライン参加登録画面よりプリントアウトし,「事前参加受付」 へお越しください.「参加登録確認書」をご提示いただきますと,登録された内容のネームカード,領収書, 受講券類(ランチョン・イブニングセミナー事前予約券:予約済みの場合)が発券されます.
- 2. 当日登録をされる方々へ(当日登録費 会員:18,000円,非会員:21,000円,メディカルスタッフ:3,000円) 日本神経学会会員の方には事前にQRコードが記載されたハガキを送付いたします.必ずハガキをお持ちの 上,「当日参加受付」へお越しください.学術大会の参加登録に加え,専門医育成教育セミナー,生涯教育セ ミナー(レクチャー・Hands-on),メディカルスタッフ教育セミナー,全員懇親会への参加費もお支払いいた だけます. 記名デスクにて参加証に氏名. 所属を記入してください.
- ※1 専門医育成教育セミナー,生涯教育セミナー(レクチャー・Hands-on)は、残席がある場合のみ、当日申込みが可能です.
- ※2 メディカルスタッフ教育セミナーの当日申込みを希望の方は、専用窓口にて受講券をお受け取りください. 本セミナー のみに参加の方は窓口にて1,000円をお支払いください(残席がある場合のみとなります).

【注意】

- 日本神経学会の「専門医認定更新単位」の更新は参加費お支払い後の発券(当日登録をされる方はお支払いと 発券は同時)および学術大会参加,単位更新対象の生涯教育セミナー(レクチャー・Hands-on)へ参加されな いと更新されません.
- 参加証のない方はご入場できませんのでご注意ください.
- 当日の参加登録は現金およびクレジットカード(VISA, Master Card, JCB, AMEX, Diners)となります.
- 3. 学術大会当日はプログラムをご持参ください. なお、抄録集 (1部4,000円)は会期中に学術大会受付で販売し ていますが,数が限られています.
- 4. 会場内での呼び出しは原則としてできません.掲示板をご利用ください.

# **II.ランチョンセミナー,各種イブニングセミナー**

1. 事前予約について

学術大会への事前参加登録をされ,かつ入金されている方は,事前にインターネット上で参加予約ができます. インターネットでお申込みされた方は事前予約期間中,変更及びキャンセルが可能です.セミナー整理券は 当日会場にて事前参加登録受付で発行される学会参加証と併せて発行します.

2. 当日予約について

当日予約の方は,学会参加登録をお済ませの上,当日整理券配布所(東京国際フォーラム 地下1階ロビーギャ ラリー)までお越しください. 当日予約分の整理券を配布します. 当日予約用の発券数は各セミナーにより異 なりますが,座席の2割程度です.予約枚数に達し次第,受付終了となりますのでご了承ください. 【当日整理券配布】

場所:東京国際フォーラム 地下1階ロビーギャラリー

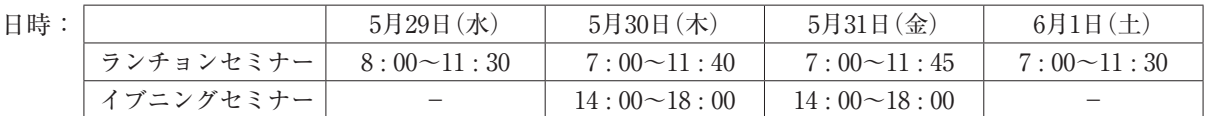

3. ランチボックス引き換え方法(ランチョンセミナーのみ)

ランチョンセミナーにお申込みの方は,お弁当配布所にてランチョンセミナー整理券の右上にある「お弁当 券」と引き換えに,ランチボックスをお取りください.ランチボックスコーナーは会場内に4箇所あります. 配布場所につきましては会場案内をご参照ください.

第1ランチボックスコーナー:東京国際フォーラムB2F 展示ホールロビー

(一番多くのボックスをご用意します)

第2ランチボックスコーナー:東京国際フォーラム 5F ホールB5ロビー

第3ランチボックスコーナー:東京国際フォーラム 5F ホールD5ロビー

第4ランチボックスコーナー:東京国際フォーラム 5F ガラス棟5Fロビー

ランチボックスは11:00から13:30までの間に所定の場所で配布いたしますが,無くなり次第終了といたします. **※1日目(5月29日(水))のみセミナー会場前で配布いたします.**

4. 入場方法

会場入口にて係員へセミナー整理券をお渡しください.なお,セミナー開始10分後空席がある場合は,参加 予約されていない方も入場できる場合があります.

5. 有効期限

セミナー整理券はセミナー開始10分後無効となりますので,開始時間に遅れずに会場へお越しください.

6. プレミアムイブニングセミナー

5月30日(木)の18時30分よりプレミアムイブニングセミナーを開催いたします.イブニングセミナーの会場 を学術大会会場である東京国際フォーラムから外に移し,魅力的なセミナーを企画していただきました. 参加を希望される方は,ランチョンセミナーや他のイブニングセミナー同様に事前予約または当日予約の手 続きをお願いいたします. 会場までのアクセスにつきましては、ホームページ等でご案内いたします.

### **III.一般演題口演発表の方々へ**

- 1. 発表時間は10分, 討論時間は4分です. 座長の指示に従って発表時間を厳守してください.
- 2. 演題番号の読み方は下記の通りです.

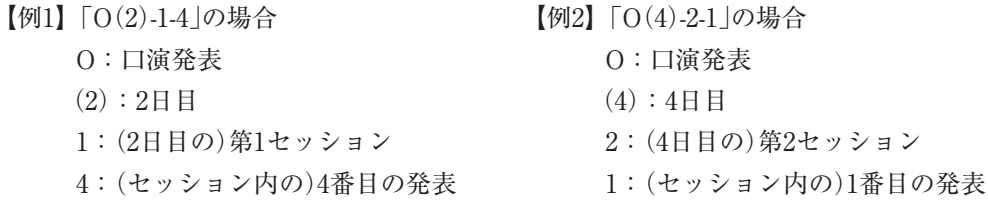

- 3. 下記の要領にてPCプロジェクターによる発表の準備をお願いします.
	- ①会場にはWindows7(OS)をご用意しております.
	- ②対応アプリケーションはWindows版PowerPoint2003/2007/2010です.操作は演台にてご自身で行ってく ださい.PowerPoint2013を使用の場合はPCを持ち込みください.
	- ③データはUSBメモリーまたはCD-R(RWは不可)に保存してPCセンター(東京国際フォーラム地下1階),に お持ちください.USBメモリーまたはCD-Rに保存した後,別のパソコンにコピーして正常に再生されるこ とをご確認ください.CDRへのフォーマットはISO9600方式をご使用ください.
	- ④MacintoshおよびWindows8(OS)を使用の場合はPC持ち込みのみ対応します.
		- データでの持ち込みはできません.Macintoshでデータを作成される場合には,PC本体をお持ちいただく か,必ずWindows7(OS)での動作を確認した上で,データをお持ちください.各口演会場にはWindows7 (OS)のみご用意しております.またMacintoshおよびWindows8(OS)本体をお持ち込みの場合には,必要 に応じてD-sub15ピン(ミニ)用ディスプレイアダプタをご持参ください.
		- プロジェクターで投影される解像度はXGA(1024×768)です.

※Macintoshで作成される場合は文字化けを防ぐために下記の点をお勧めいたします.

- 1) 「MSゴシック」または「MS明朝」の使用
- 2) 英文フォントは「Helvetica」以外の使用
- 3) サブタイトルエリアはご使用にならないこと
- ⑤当日はPCセンター(東京国際フォーラム 地下1階ロビーギャラリー)にて,ご発表時間の30分前までにデータを 登録・確認してください.
- ⑥ビデオの使用はできませんが,PCからの動画は可能です.

※動画をご利用の場合は,PC本体をお持ち込みいただくことをお勧めします.

- 4. データ作成時の注意点
- 1)すべての発表スライドの右上に演題番号を入れてください.(右図) ※演題番号は運営事務局よりメールにてお知らせいたします。
- 2)動画について

動画をPowerPointで使用する場合,Windows7(OS)およびWindows Media Player11の 初期状態に含まれるコーデックで再生できる動画ファイルをお持ちください(動画ファ イルはWMV形式を推奨します). PowerPointとのリンク状態を保つため、使用動画デー タも同じフォルダに一緒に保存してください.

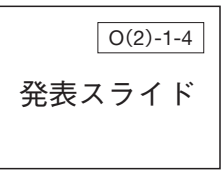

例)

3)画像について

Windowsで画像の貼り込みを行う場合,ファイル形式はビットマップ化されたものをご使用ください.画像 をPowerPointに貼り付ける際はJPEG/TIFF/BMP形式をご使用ください.Macintosh版標準のPICT形式は 使用しないでください.

4)グラフの作成について

グラフの作成はPowerPoint標準機能かエクセルのグラフをご使用ください.これ以外のソフトで作成した場 合は上記2)の要領で画像形式に書き出したグラフデータを貼り込んでください.

5)ウィルスについて

メディアを介したウィルス感染の事例がありますので,最新のウィルス駆除ソフトでチェックしてください. 6)データについて

ご発表データは東京国際フォーラム地下1階ロビーギャラリーの「PCセンター」にてご登録をお願いいたしま す.ご発表のデータは「PCセンター」のサーバと会場のパソコンに一時保存いたしますが,これらのデータは 学術大会終了後責任を持って破棄します.

PCセンター開設時間

ご発表時間の30分前までに,下記のPCセンターにて,データを登録・確認してください.

 翌日の発表データも前日に受付可能です.12 : 00~16 : 00頃は,比較的混雑が少ないと予想されます. お早目の登録が可能な方は,できるだけ前日中にPCデータ受付をお済ませください.

【PCセンター】

場所:東京国際フォーラム 地下1階ロビーギャラリー

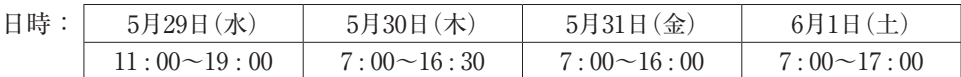

5. 発表スライドに先立って1枚目に必ず利益相反の開示についてご提示ください.ご提示の無い場合は発表を 認められませんので,ご注意ください. 詳しくはⅨ.利益相反の開示,ならびに日本神経学会ホームページの「学会概要」内,「定款・規則」をご参照

ください.

### **IV.一般演題ポスター発表の方々へ**

- 1. 発表時間は5分,討論時間は2分,自由討論は30分です. 座長の指示に従って,発表時間を厳守してください.
- 2. ポスターボードの末尾に必ず利益相反の開示についてご提示ください(次頁の図参照).ご提示のない場合は 発表を認められませんのでご注意ください.
- 3. ポスター会場のスケジュールは下記の通りです.

【ポスター会場スケジュール】

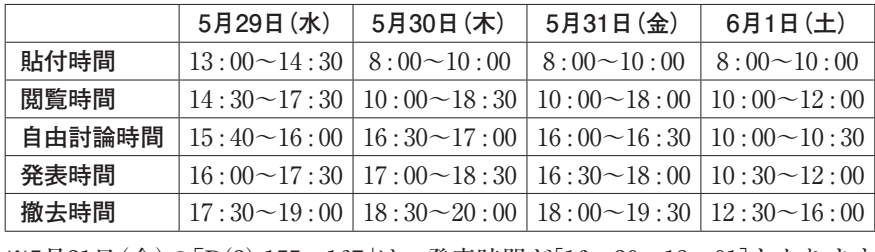

※5月31日(金)の「P(3)-155~167」は、発表時間が[16:30~18:01]となります.

- 4. 演題番号の読み方は下記の通りです.
	- 【例】「P(2)-21」の場合
		- P:ポスター発表
		- (2):2日目
		- 21:(2日目の)21番(21番の示す時間と場所を別途ご確認ください)
- 5. ポスターパネルは縦210cm×横110cmです.パネル左上部の演 題番号のみ,学術大会運営事務局にて準備いたします.演題名・ 氏名・所属は20cm×90cm枠に横書きしてください. 枠内におさまるように作成してください.
- 6. パネル自体に直接文字や図表を書いたり、パネルに糊付けした りはできません.
- 7. ポスターをパネルに貼り付けるための画鋲は会場に用意いたします.
- 8. 自由討論時間までに自身のポスターパネル前に待機してください.
- 9. 撤去時間を過ぎても掲示してあるポスターは学術大会運営事務 局にて処分いたします.

### **V.一般演題口演座長の方々へ**

- 1. 開始15分前までに各会場内の次座長席にお越しください.
- 2. アナウンス係は置きませんので,時間になりましたらセッションを開始してください.

### **VI.一般演題ポスター座長の方々へ**

- 1. 開始15分前までにポスター会場のポスター受付にお越しください.
- 2. アナウンス係は置きませんので、時間になりましたらセッションを開始してください.

# **VII.企画プログラム演者の方々へ**

- 1. 当日はPCセンター(東京国際フォーラム地下1階ロビーギャラリー)にて,ご発表時間の30分前までにデータを 登録・確認してください.
- 2. 演題番号の読み方は下記の通りです.
	- [例1]「S(3)-1-1」の場合
	- S :シンポジウム
	- (3):3日目
	- 1 :(3日目)第1セッション
	- 1 :(セッション内の)1番目の発表
- 3. 発表スライドに先立って1枚目に必ず利益相反の開示についてご提示ください.ご提示の無い場合は発表を 認められませんのでご注意ください.

詳しくはⅨ.利益相反の開示,ならびに日本神経学会ホームページの「学会概要」内,「定款・規則」をご参照ください.

4. 発表データの作成方法はP.20Ⅲの3・4をご参照ください.

#### **VIII.企画プログラム座長の方々へ**

- 1. 開始15分前までに各会場内の次座長席にお越しください.
- 2. アナウンス係は置きませんので、時間になりましたらセッションを開始してください.

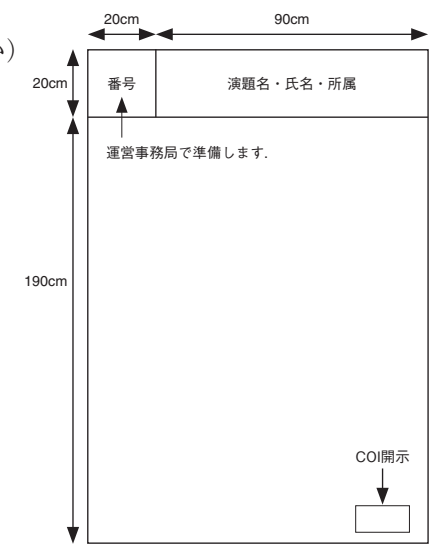

# **IX.利益相反の開示**

 第54回日本神経学会学術大会ではすべての企画プログラム,一般演題口演の発表者に対して,発表スライドに 先立って1ページ目に利益相反の開示についてのスライドを必ずご提示いただきます.

一般演題ポスターの発表者については前ページに記載したとおり、COIを開示してください.

ご提示の無い場合は発表を認められませんのでご注意ください.

 提示するスライドの様式は次の通りです.詳細及び様式のテンプレートにつきましては日本神経学会ホームペー ジの「学会概要」内,「定款・規則」をご参照ください.

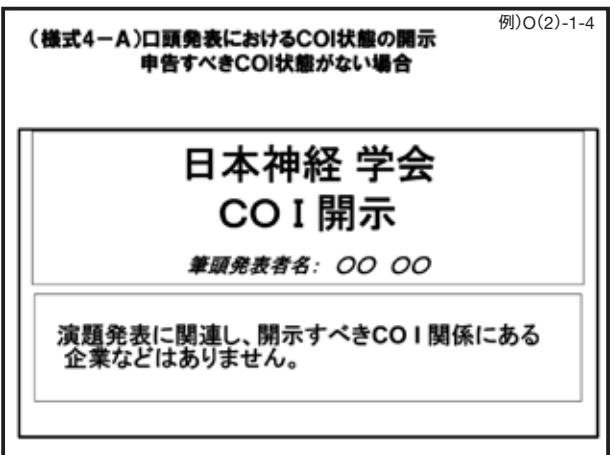

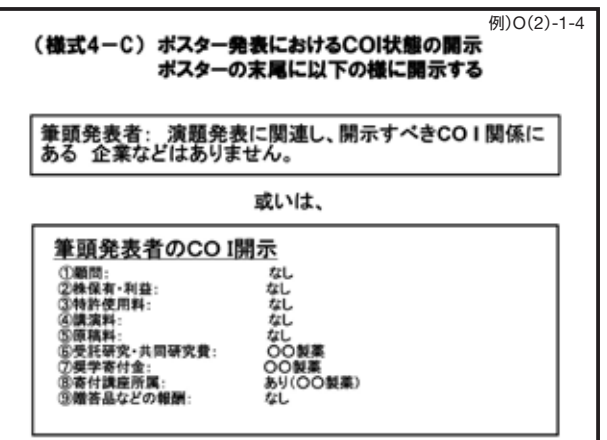

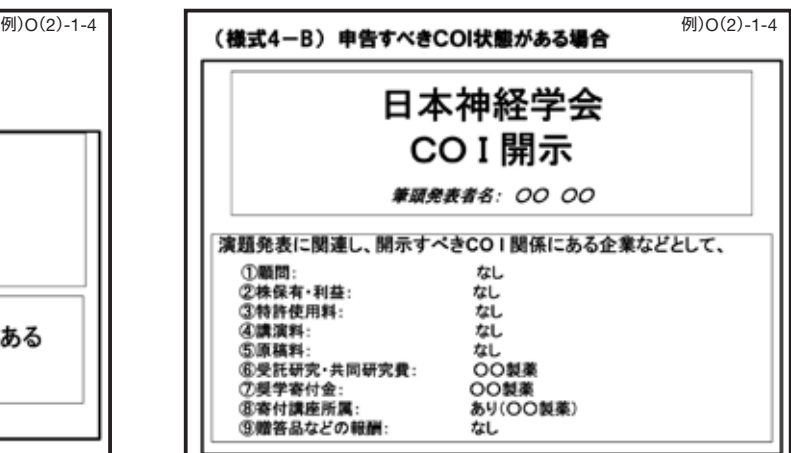